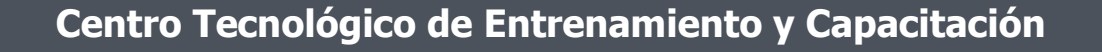

# **SPSS**

El análisis de los datos es un paso fundamental en la elaboración de resultados de la investigación en cualquier área. Por lo que **SPSS** se presenta como la herramienta adecuada para el análisis de la información. Este curso de capacitación es dictado en nuestras oficinas en Quito en nuestras modalidades regular o abierta, personalizado, y corporativo. Además para el resto de Ecuador esta disponible en nuestra modalidad virtual.

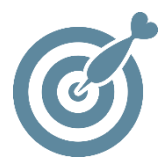

### **Objetivo**

Al finalizar este proceso de capacitación el participante estará en la capacidad de manejar el paquete estadístico SPSS, además de poder resolver diversos análisis de datos, empleando gráficos, tablas o estadísticos e interpretando los datos.

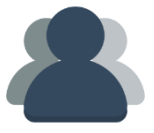

## **¿A quién está destinado?**

A cualquier usuario que desee o necesite adquirir y acreditar sus conocimientos y habilidades sobre el manejo de SPSS

ETEL

## **Conocimientos Previos**

Manejo solvente del computador.

# **www.cetececuador.com**

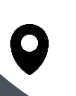

Dirección: Contacto: Contacto: Contacto: Contacto: Contacto: Correo electrónico: Correo electrónico: Contacto: Contacto: Contacto: Contacto: Contacto: Contacto: Contacto: Contacto: Contacto: Contacto: Contacto: Contacto: C Av. Atahualpa Oe2-48 y Hernando de la Cruz (Sector UTE) - Edificio CETEC

(02)2433-940 / 3317-406 0958868001 / 0982315897

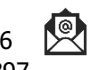

**[info@cetececuador.com](mailto:info@cetececuador.com)**

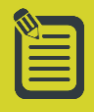

# Contenido

# **Concepto y Definiciones Estadísticas**

Ventana de datos • Vista de datos • Vista de Variables Ventana de Resultados Ventana de Sintaxis Barra de Menú • Opciones de la Barra de Menú Barra de Herramientas • Opciones de la Barra de Herramientas Barra de Estado

## **Instrumentos de spss para la creación de variables**

Creación de variables Propiedades de Variables Ingreso de Datos Creación de Base de Datos Exportación de Base de Datos de SPSS Importación de Base de Datos a SPSS Insertar Casos y Variables Copiar, Pegar, Borrar Variables y Casos Ordenar Casos y Variables

# **Herramienta para el manejo de base de datos en spss**

Contar Valores Dentro de los Casos Agrupación Visual Recodificación de Variables Calcular Variable Segmentar Archivo Seleccionar Casos Condición Rangos de Casos Ponderar Casos Comando Agregar Sintaxis de Comando de SPSS

#### **Estadística descriptiva y análisis con spss**

Informe Estadístico en Fila Gráficos Estadístico con SPSS • Histograma • Dispersión • Barra • Sectores

• Línea Sintaxis de Comando de SPSS

#### **Procesamiento y análisis de indicadores con spss**

Generación de Indicadores con SPSS

# **www.cetececuador.com**

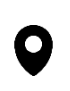

Dirección: Contacto: Contacto: Contacto: Contacto: Contacto: Contacto: Correo electrónico: Contacto: Av. Atahualpa Oe2-48 y Hernando de la  $(02)$ 2433-940 / 3317-406  $\overline{\mathcal{R}}$  *info@cetececuad* Av. Atahualpa Oe2-48 y Hernando de la Cruz (Sector UTE) - Edificio CETEC

(02)2433-940 / 3317-406  $\mathbf{A}$ 0958868001 / 0982315897

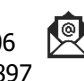

**[info@cetececuador.com](mailto:info@cetececuador.com)**